# <span id="page-0-0"></span>**Advanced SRV records management**

This article describes how to add to the 4PSA DNS Manager database a new protocol name as well as a SRV record pointing outside the current zone.

### **Overview**

A **SRV record** is a specification of data in the DNS defining the location (hostname and port number) of servers for specified services. Some Internet protocols such as the Session Initiation Protocol (SIP) and the Extensible Messaging and Presence Protocol (XMPP) often require SRV support by network elements.

### Requirements

- The latest 4PSA DNS Manager version must be installed
- root access and basic knowledge on the use of a SSH client (e.g. Putty)

### Add custom protocols to the SRV record protocol list

To add a SRV record in 4PSA DNS Manager, the following steps are required:

- **STEP 1:** Log in to 4PSA DNS Manager as Administrator;
- **STEP 2:** From the left navigation menu, click the **DNS Zone** link;

**STEP 3:** Select a **master** zone which is not controlled through remote update and **click the link placed on its name**;

**STEP 4:** In the zone page, click the **Add DNS Record**;

**STEP 5:** Change the value from **Record Type** to **SRV record** and while still in this page verify if the desired **Protocol** is in the list;

To add a SRV record for XMPP into a zone when that protocol name is missing from the corresponding select box, the steps below must be followed:

**STEP 1:** Log in on the 4PSA DNS Manager server as **root** using a SSH client, i.e. Putty on Windows OS.

**STEP 2:** Use the command below to connect to Mysql:

```
mysql -u`cat /etc/dnsmanager/dnsmanager.conf| grep "DB_USER"| awk '{print $2}'` -p`cat /etc/dnsmanager
/dnsmanager.conf| grep "DB_PASSWD"| awk '{print $2}'` dnsmanager
```
#### **STEP 3:** Add the protocol to the database:

insert into srv\_service\_protocol\_type values ('','xmpp','protocol');

At this point, the 4PSA DNS Manager web interface will display the newly added protocol in the list.

#### How to add a SRV record pointing outside a zone

In order to use a domain name which is **not part of the current DNS zone**, a **FQDN followed by a dot** (i.e. sipserver.com.) must be entered into the **Targ et** text box. Otherwise, it will be considered as part of the current zone and the result is a record like:

\_sip.\_tcp.example.com. 86400 IN SRV 0 5 5060 sipserver.com.

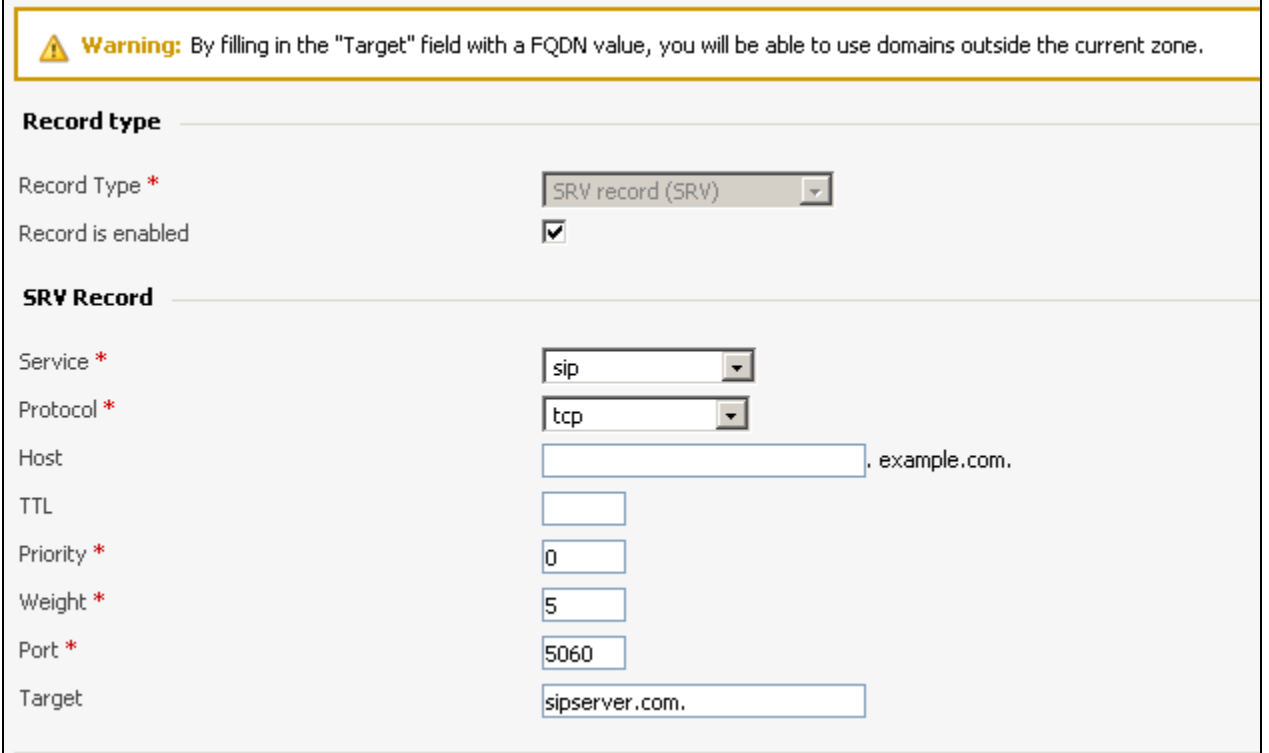

This points to a server named sipserver.com listening on TCP port 5060 for SIP protocol services. The priority given here is 0 and the weight is 5.

To create a SRV record pointing to a server which is **part of the current zone,** you must add the name **without trailing dot** in the **T arget** text box. For instance, if sipserver.com is added without trailing dot in the **Target** text box, the record will become:

\_sip.\_tcp.example.com. 86400 IN SRV 0 5 5060 sipserver.com.example.com.

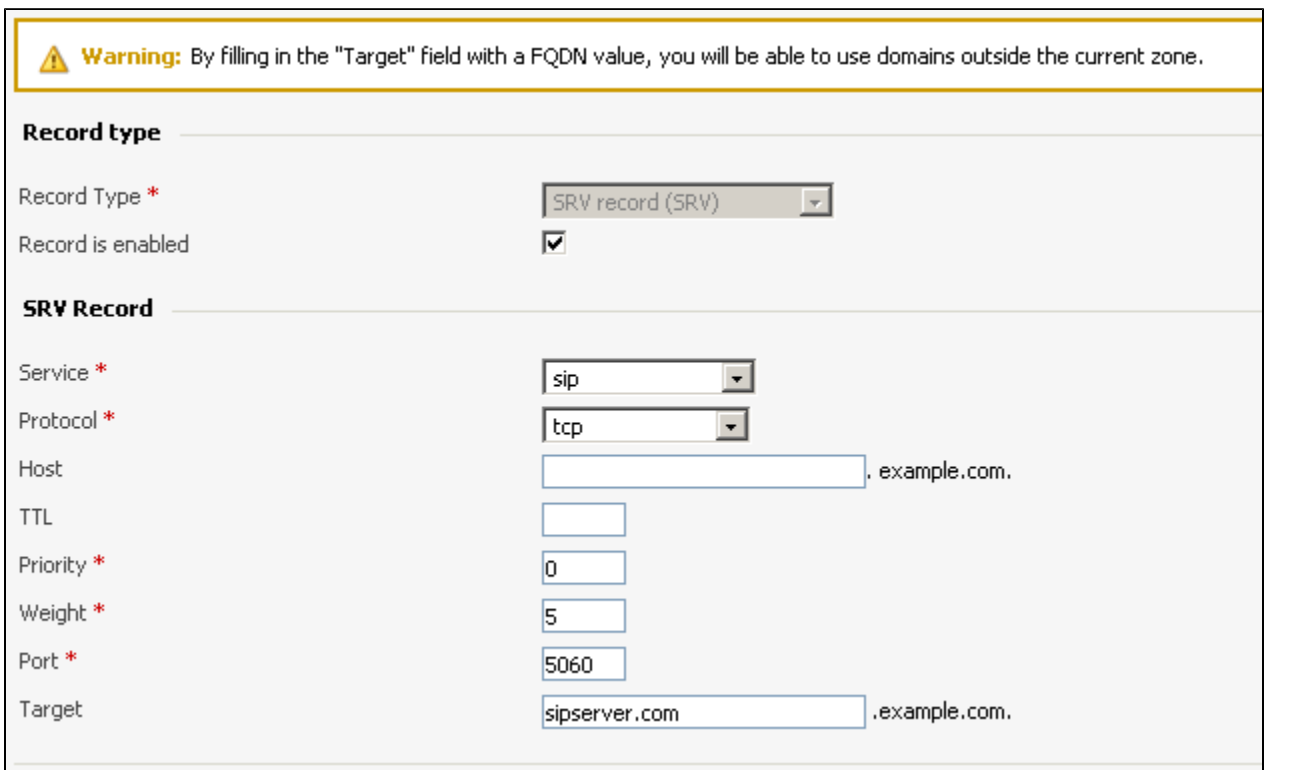

## Related articles

[Advanced SRV records management](#page-0-0)